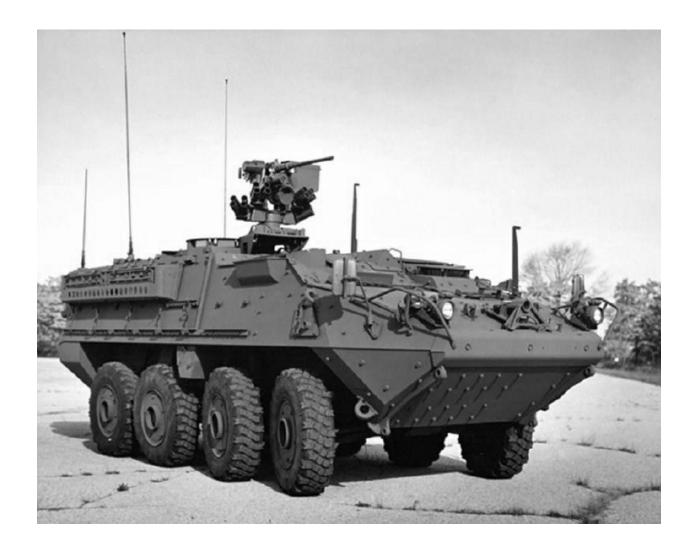

**Manage Invoices and Payments** 

# **Table of Contents**

| Lesson:  | Manage Invoices and Payments | 3 |
|----------|------------------------------|---|
| Questio  | ns?                          | 4 |
| Revision | h History                    | 5 |

## **Lesson: Manage Invoices and Payments**

Manage invoices and payments process allows you to view and create invoices / payments.

### To view invoices / payments:

- 1. Navigate to **Finance** tab (**iSupplier portal** > **Finance** tab). The **Finance** tab displays the following two sections:
  - a) View Invoices
  - b) View Payments

After selecting the appropriate section, you will be guided to a search page where the invoice / payment can be searched for and viewed.

- 2. The following fields can be used to search:
  - a) Invoice / Payment Number: Relevant invoice / payment number
  - b) PO Number: Number of the required PO

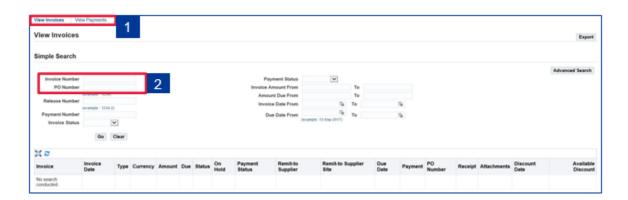

## **Questions?**

- Oracle utilizes an entirely electronic interface called "iSupplierPortal". All purchasing documents and account information from GDLS are communicated exclusively on this portal.
- All suppliers will need to have a Security Authentication and Oracle iSupplier
  account registered with GDLS. These usuallyhappen automatically when a
  supplier is first set up in our purchasing system. No special software aside from
  Microsoft'sInternet Explorer internet browser is required to access this system.
- The iSupplier portal manages collaboration and communication between GDLS and their suppliers
- A commercial document issued by a buyer to a seller, indicating types, quantities, and agreed prices for products
- Additional fields are now available to capture supplier information: URL,
   Alternate Contact Name, Alternate Area Code, and Alternate Phone Extension
- Updated new purchase order page displays current order status with drill down capabilities for receipts, invoices and payments
- Supports complex contract terms like retainage, prepayments and advances.
   Suppliers can view their POs, Invoices, and Payments within the portal

### **Getting Help**

• In the event that you have questions regarding the Manage Invoices and Payments portion of iSupplier, please contact your GDLS buyer.

# **Revision History**

| Revision # | Date       | Revision Description                              |
|------------|------------|---------------------------------------------------|
| 0          | 2019       | Initial release to align with upgrade from Oracle |
|            |            | 11.0 to Oracle 12.2                               |
| 1          | 11/30/2021 | Updates by iSupplier Manual Project Team          |
|            |            |                                                   |